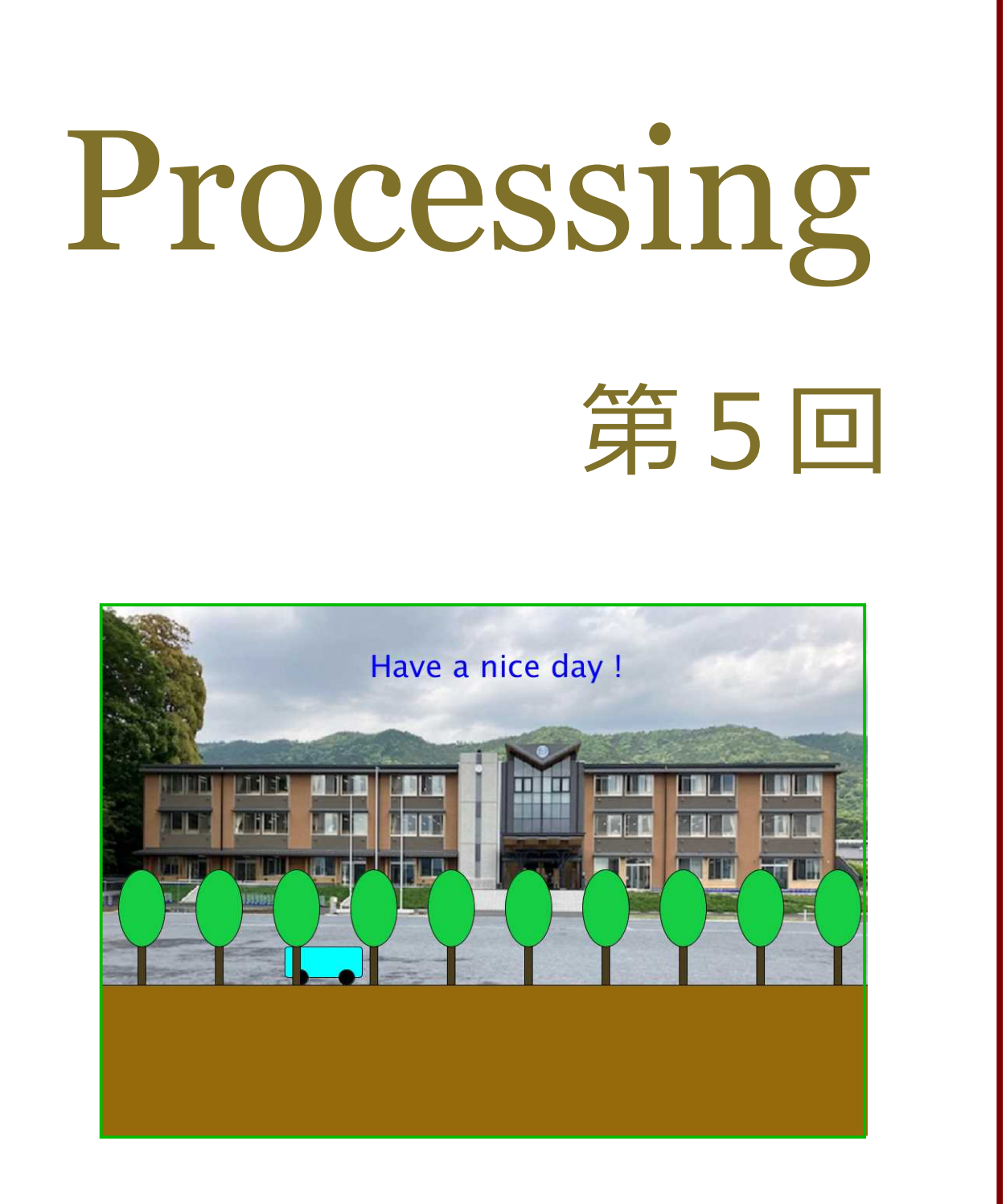

## 松田小学校/寄小学校

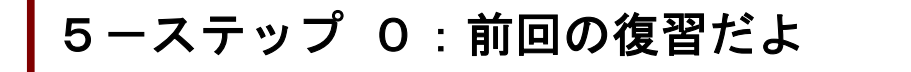

ファイル→新規で打ってみよう。

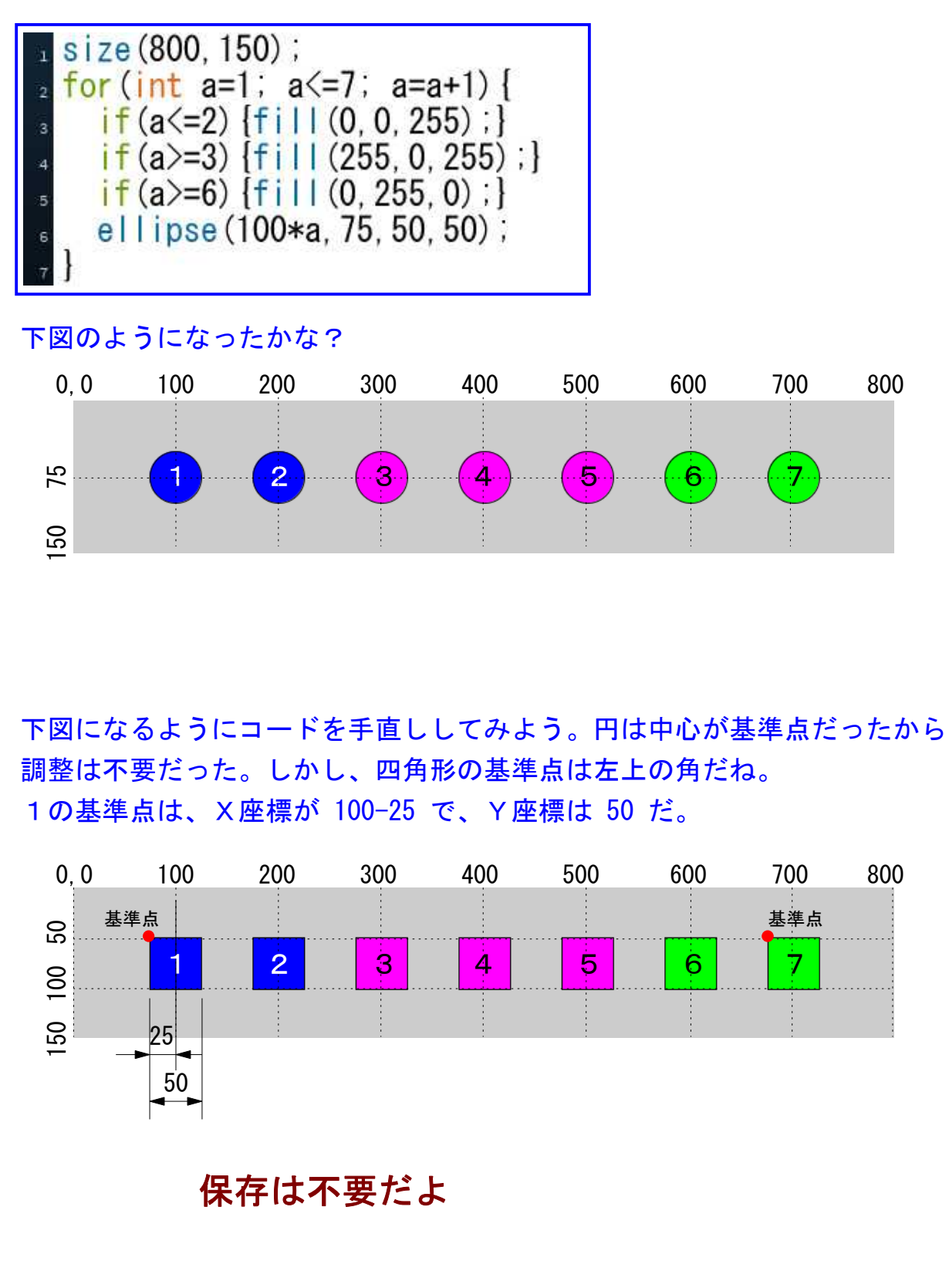

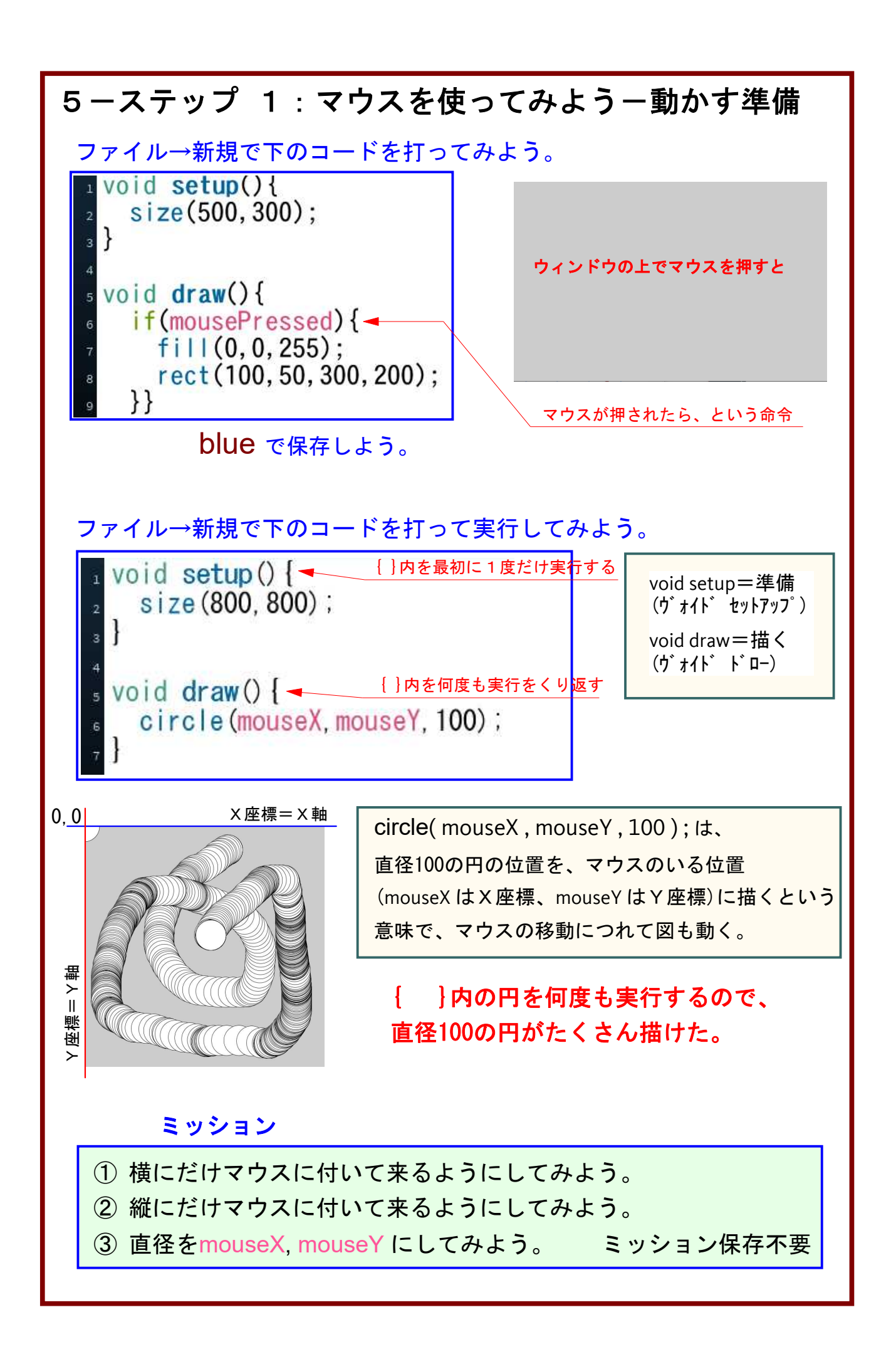

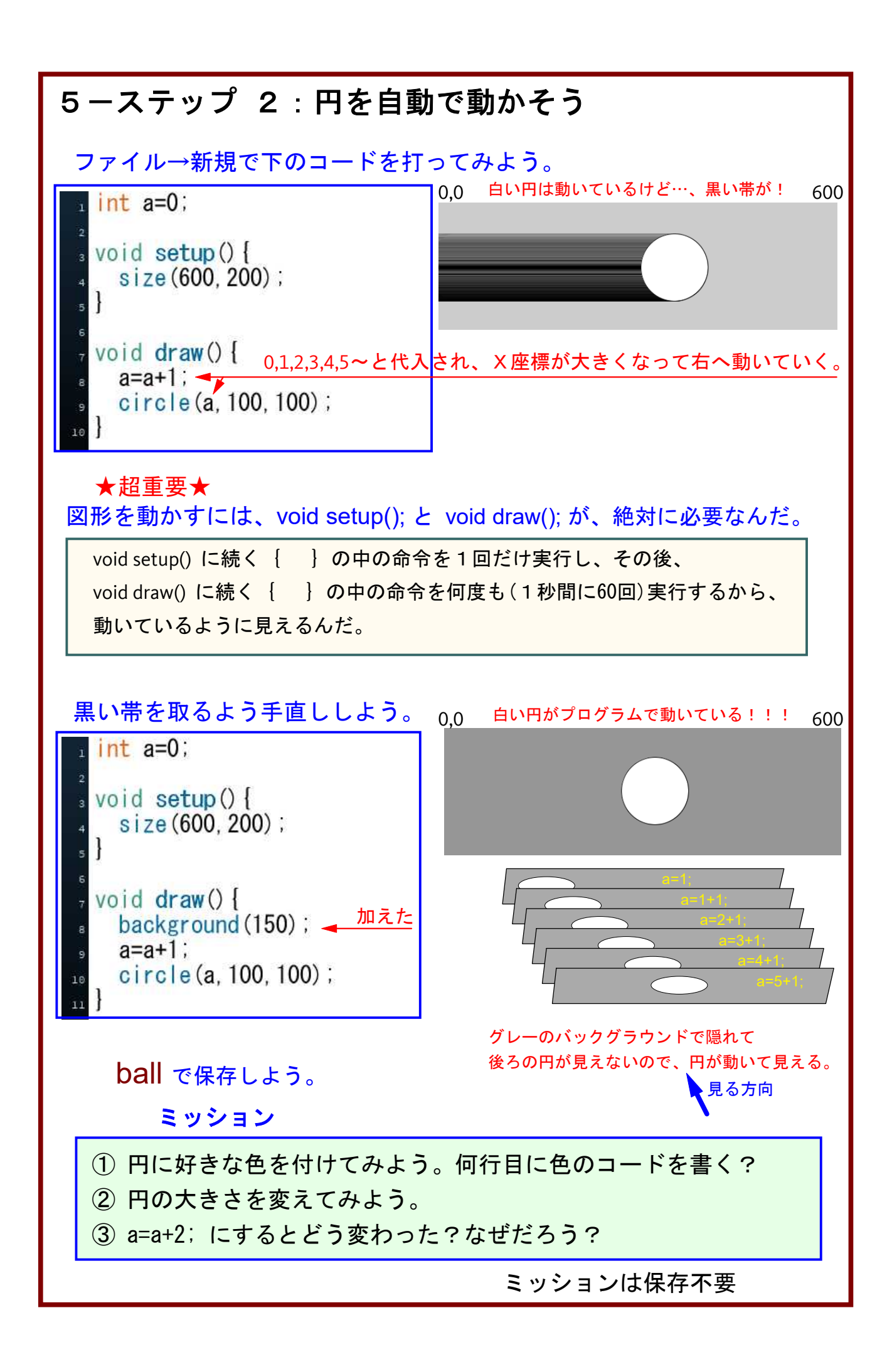

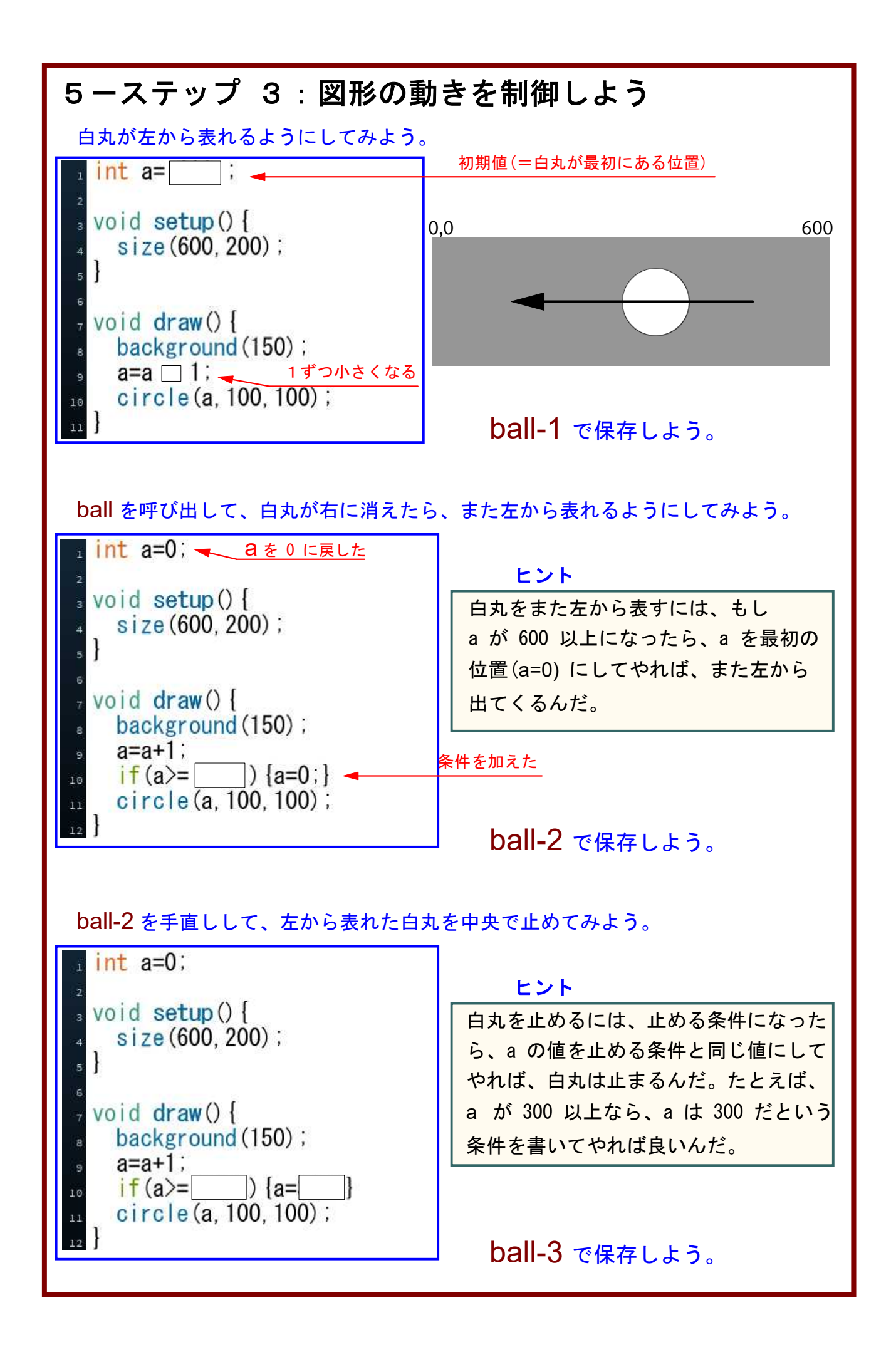

## 5-ステップ 4:図形の動きを制御しようの続き

左からでた白丸を右端ではね返るように、手直ししてみよう。

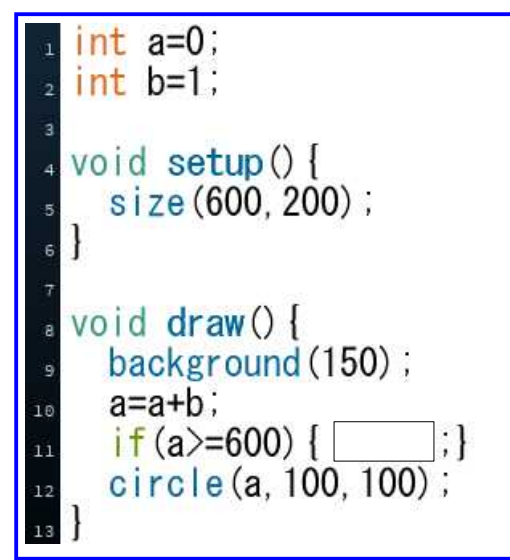

ヒント

右行きで、変数 a を使ったので、 左行きは、別の変数 b にするんだ。 もし a が 600 以上になったら、a を 減らすように変数を(b=-1)にして やれば、a=aー1 となって白丸は左に 動くんじゃないかな。

ミッション

① 右端では白丸が半分中に入っているね。表面ではね返らせよう。

ball-4 で保存しよう。

## 発展学習

左からでた白丸を両端ではね返るように、手直ししてみよう。

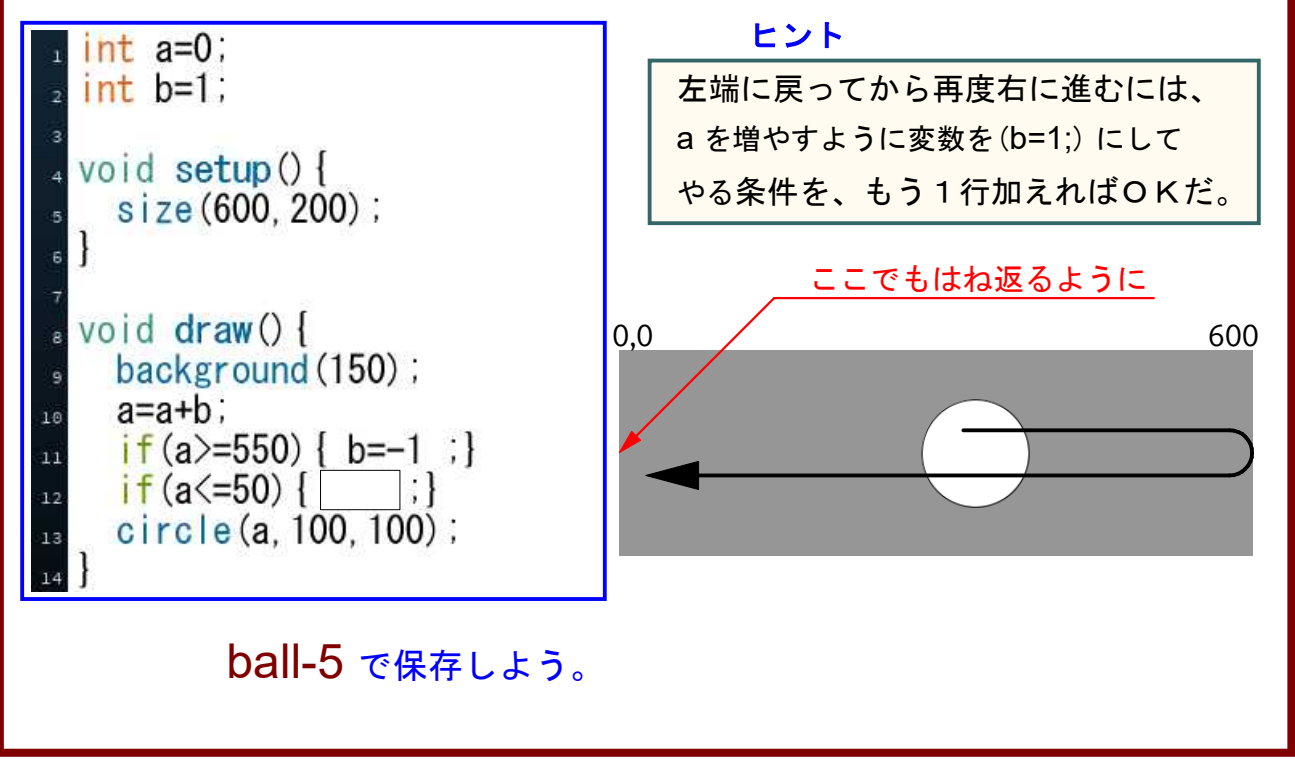

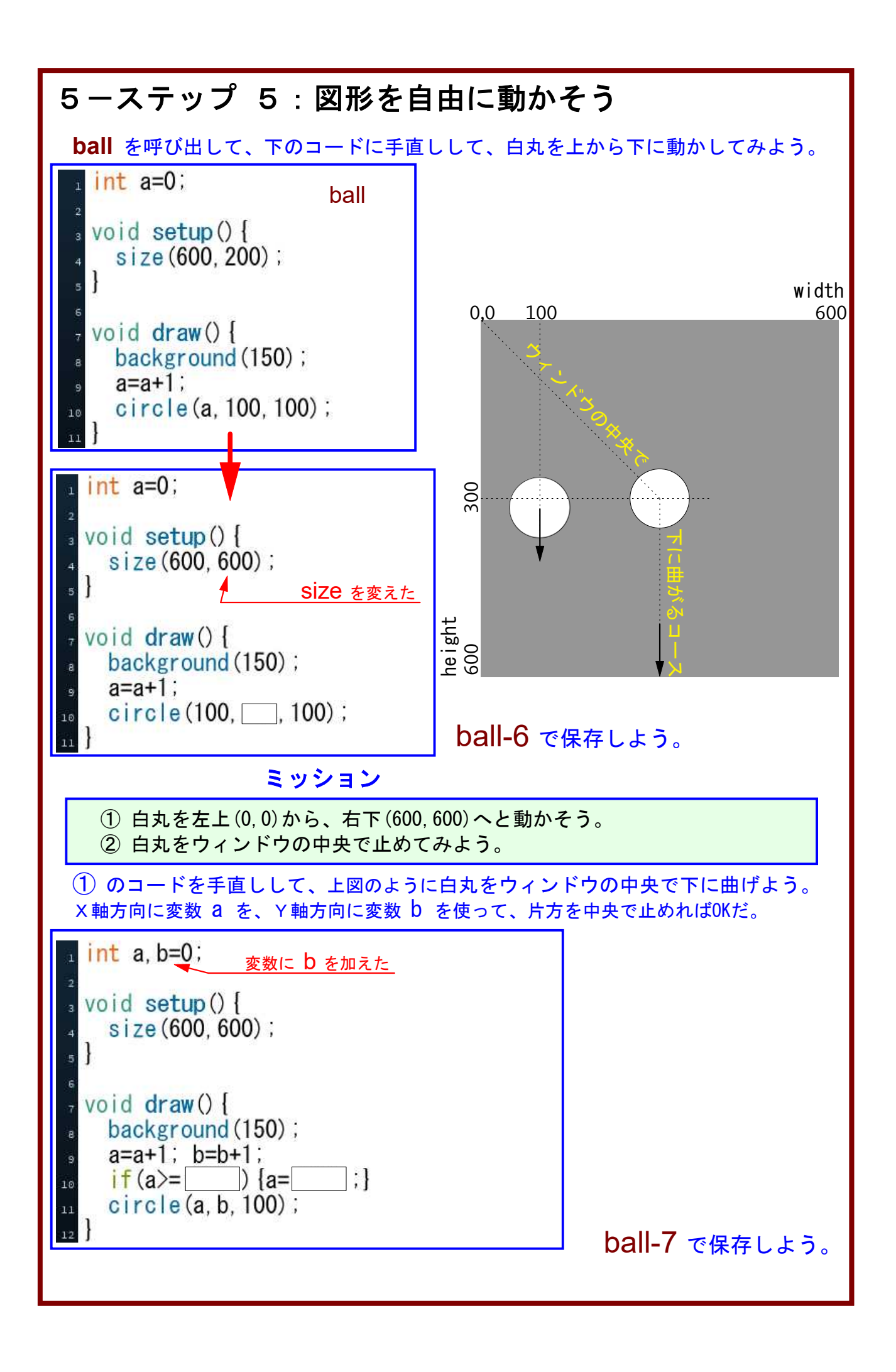

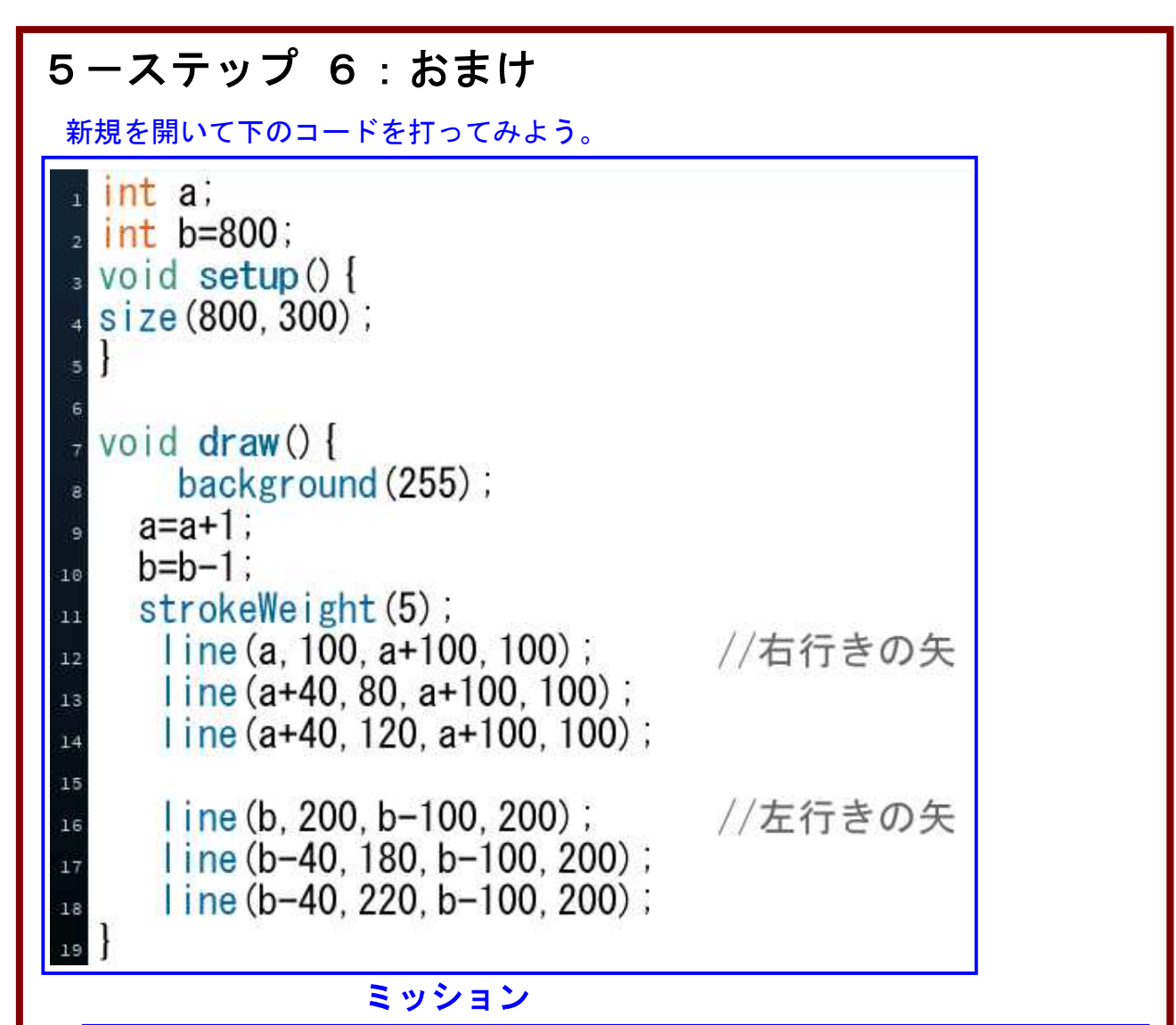

右行きの矢が右端に消えたら、また左端から表れるようにしてみよう。 左行きの矢が左端に消えたら、また右端から表れるようにしてみよう。

arrow で保存しよう。

## 次回の予告

voide setup とvoid draw を使って、 図形を動かす続きをやってみよう。複数の図 形を動かすと、出会ったり、ぶつかったりと 、いろいろと面白いことがおきるよ。

> See you next time! Have a beautiful day.